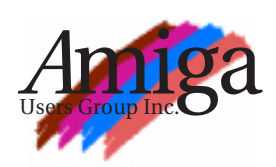

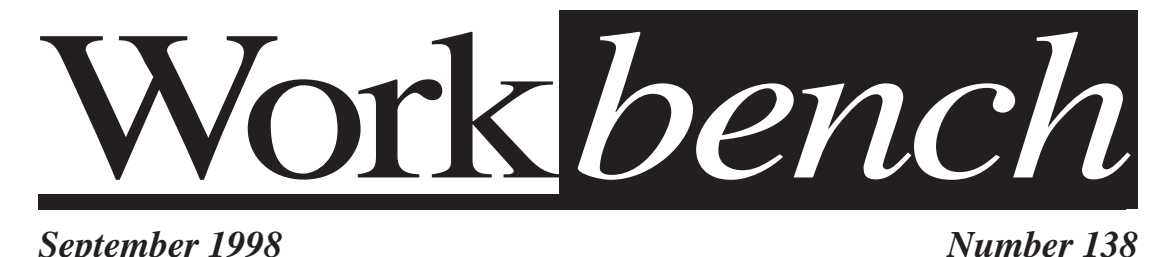

# **September 1998**

# **The Latest from Jeff Schindler**

It's been a very long and hot summer here at Amiga, Inc. headquarters. We have been busy and working steadily to secure Amiga's future. While we have missed the announced target date for our OS partner, we have continued to negotiate, execute contracts, and work on our plans for the next generation Amiga.

I can promise you that we have been working very hard. We are even more excited about the future than ever before, but we are determined to do it right and this takes time.

One evening at home I was reminded how important doing things right is. One of my family's favorite things to do in the evenings is to watch a movie or play interactive adventure games. We all headed out to the nearest store to make a selection. We selected the Titanic adventure. I proudly explained to our children that the Amiga was used in part of the production of the movie Titanic. What an "adventure" it turned out to be!

We all gathered in our home theatre room, in front of the Destination PC/TV, and proceeded to install the game. My wife and our four children were excited to play and the "adventure" began.

We loaded the game...and it *crashed!* Then we noticed a yellow insert, titled WARNING with a long list of instructions. It had us turn off features that would degrade the video and audio

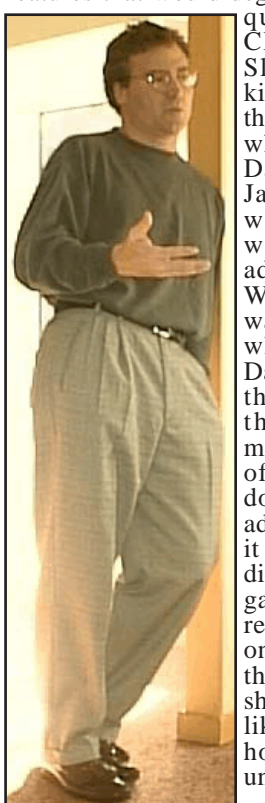

**Example 2008 Control in September 2008** Control in the september 2008 Control in the separation of  $\theta$  and  $\theta$  and  $\theta$  and  $\theta$  and  $\theta$  and  $\theta$  and  $\theta$  and  $\theta$  and  $\theta$  and  $\theta$  and  $\theta$  and  $\theta$  and  $\theta$  and  $\theta$ quality and slow the CDROM performance. Slowly one by one, our kids left the room. Each of them saying..."let me know when you get it running, Dad". Our 7 year old son James was the only one who sat by earnestly waiting for the Titanic adventure to come alive. What he ended up seeing was…black screens with a white hourglass and his Dad getting ready to throw the wireless keyboard through the 32 inch monitor!! After two hours of shutting the machine down and re-booting our adventure was over (before it started). With anger and disappointment, we put the game back into it's box, to return it to the store. The only thing that kept going through my mind was "it shouldn't be this way". Just like the Titanic, no matter how massive, nothing is unsinkable!

It really "sunk" in…why the Amiga is different and why it's so important for us to reach our vision for the future Amiga and get it right. Thanks for your continued support and patience, you make Amiga what it is. Remember, its "adventures" like this that keep Amiga in our hearts.

*Jeff Schindler*

*General Manager, Amiga Inc.*

# **Rumor Control from Bill McEwen**

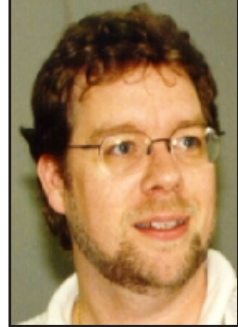

Here are some of the rumors that are circulating: *The new Amiga will be based on the Intel Merced chip.* WRONG! I want to make this perfectly clear. The next generation of Amiga machines that run OS 5.0 will typically be media-processor based. The last time I checked Intel didn't have one of these.

*The BeOS is the OS partner, and they are what* 

*everyone should develop to.* WRONG! Please do not jump at every rumor. As mentioned before, Be is ONE of the OS partners that we are considering. There are at least 6 others that are on the list.

*Amiga has no plans for the high end of the platform, and will not have any support for NewTek.* WRONG! Keys to our success are the ability of the next generation Amiga architecture to be scaleable and work well as a home computer and the high end with the Toaster and Flyer.

*OS 3.5 is back and in development.* We are currently evaluating the market needs for an OS upgrade before  $\overrightarrow{OS}$  5.0 ships. No decision has been made. As soon as we have all of our information gathered, we will make the final decision and let everyone know.

*Amiga Classic is only for those machines compatible with OS 4.0.* WRONG! The Amiga Classic line is for the applications and hardware that currently run OS 3.1. If it runs 3.1 then it is in the Classic series.

*The new Amiga architecture will not be compatible with the current Amiga applications.* We plan to have hardware and software compatibility for the developer platform and software emulation for OS 5.0.

I hope that this helps in dispelling some of the rumors. I am sure that there are more, and once I receive a rumor from more than a few people, we will get the answers up as quickly as possible.

*Bill McEwen* 

*Head of Marketing, Amiga, Inc.*

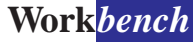

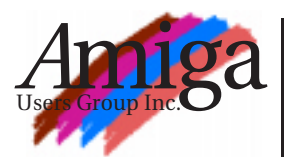

**Editor** Tom Heeren (03) 9583 6259 doggone@blaze.net.au

## **Contributions**

Contributions can be soft copy (on 3½" disk) or hard copy. It will be returned if requested and accompanied with a selfaddressed envelope. The editor of the Amiga Users Group Inc. newsletter *Workbench* retains the right to edit contributions for clarity and length.

**Send contributions to:** Tom Heeren 24 Herald Street Cheltenham Vic 3192 doggone@blaze.net.au

### **Advertising**

Advertising space is free for members to sell private items or services. For information on commercial rates, contact: James Gardiner (03) 9553 3826 treasurer@aug.org.au

# **Deadlines**

*Workbench* is published each month. The deadline for each issue is the 2nd Sunday of the month of publication.

# **Reprints**

All articles in *Workbench* are Copyright ©1998 the Amiga Users Group Inc. unless otherwise indicated. Articles may be reproduced for noncommercial purposes if accompanied by a credit line including the original author's name and the words "*Reprinted from*  Workbench *the newsletter of the Amiga Users Group, PO Box 198, Moorabbin, Victoria 3189"*.

# **Disclaimer**

The views expressed in the Amiga Users Group Inc. newsletter *Workbench* are those of the authors and do not necessarily represent the views of the editor or the committee.

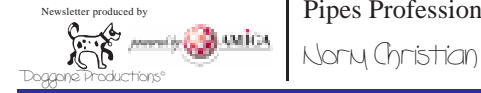

# **Editorial**

As a desktop publisher I have to use PC based programs at work which can leave you pretty frustrated at the end of the day. Doing simple tasks like choosing fonts and editing pictures can become a chore with *PageMaker*. Fonts are not represented at all, in a selection menu, as they are in *PageStream* meaning that one must refer to to a pre-generated list to choose the font you want. The other text related feature missing in *PageMaker* is a menu to insert a specific character into your text. *PageStream* makes this task easy, so you do not need to learn various codes that represent these special characters.

The editing of pictures on the PC requires the use of another program such as *PhotoShop*. Whilst this is essential if you wish to make major changes to the image it is not required for simple actions. If all you need to do is change a pallete colour or perform a simple filter action *PageStream's* associated program *BME* (BitMap Editor) is a better option. This small program allows you to change features in your inserted images quickly and easily which are then immediately displayed in PageStream. You can even edit EPS graphics in ways that would make users of PC's envious. All this for about \$300.00. This is chicken feed when compared to the programs required to do the same thing on a PC. You would need to spend about 5 times that amount to get the same functionality. It's a pity I can't take my Amiga to work with me and be more more productive in the same time period.

**Tom Heeren**

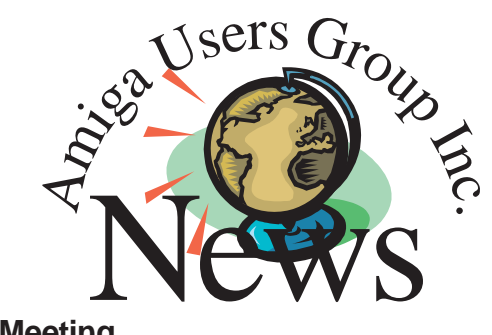

# **Meeting**

This months meeting has not been planned yet but rest assured that something interesting will turn up!

# **Forthcoming Meetings**

If you can help with ideas for our monthy meetings please contact a committee member.

**September 20**: Next club meeting.

# **Membership Renewals**

If you haven't already done so please remeber to renew your club membership this month. Send your remittance to the Membership Officer, Alexander McCooke to ensure you stay up to date with all the developments in Amiga computing.

# **Music Special Interest Group**

Some years ago this club conducted a very successful Music SIG. If there are members who have, or who are considering acquiring, a MIDI keyboard and would like to see the SIG resurrected, please contact me on 9798-6552. If there is enough response, I would be willing to get the SIG off the ground and to give some basic instruction in the use of MIDI and of Bars & Pipes Professional, if required.

# **Parallel ZIP interface for the Amiga Computer now available!**

Works with any Amiga; Just plug into your parallel port and game port and install included software; Use both Amiga fomated and PC formated ZIP disks; \$24.95 includes shipping and handling OR order a brand new Iomega ZIP drive and Amiga ZIP interface both for only \$149.95 **To Order:**

Send Check or Money Order for \$24.95 for ZIP interface or \$149.95 for Parallel ZIP drive and ZIP interface US funds only Include name, address and Email.

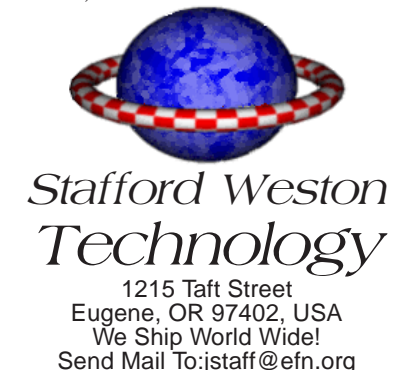

# **In This Issue**

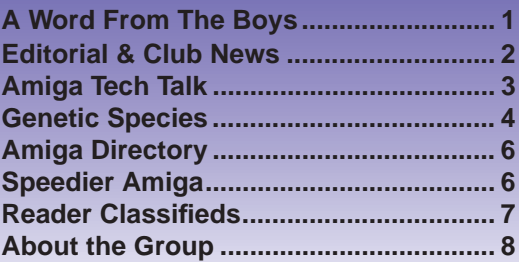

# **Connecting a CDROM & 3.5" HDD to your A1200**

# **Introduction:**

This hardware modification allows you to connect a 3.5" IDE hard drive and an IDE CDROM drive to your Amiga 1200. The CDROM is connected as the slave device and sits outside of the Amiga. This is the cheapest method of adding a CDROM and a large capacity HDD to an A1200 I have come across. Please note that the following article is written for the reader with a reasonable degree of experience in applying hardware modifications to Amiga 1200 computers.

# **Things you will need:**

**1**. A 3.5" IDE HDD (preferably one with a low profile so it can fit inside your Amiga)

**2**. A 100% ATAPI compatible IDE CDROM drive (I've checked some of the Creative IDE CDROM's and found them to work quite well) **3**. Driver software such as IDEFix '97 or AmiCDFS

**4**. Some standard PC power connectors

**5**. Some high density (44 pin) and low density (40 pin) IDE connectors and 40 pin IDE cable

# **What to do:**

Back up your software. Switch off and unplug your A1200, unscrew and remove the top cover. Detach and fold over the keyboard taking care not to break the green plastic ribbon which connects the keyboard to the A1200 motherboard. If you still have a 2.5" HDD in you A1200, you may remove it together with its bracket otherwise, you may choose to keep it and use it as the master device. For installation of both the 3.5" HDD and the CDROM, a power cable connection must be made. The two drives can be powered using the header on the A1200 motherboard that powers the floppy drive. A 3.5" HDD and CDROM both use the larger type of plastic power connectors, therefore, a power splitter cable must be bought or made which will power all three drives (the floppy, HDD & CDROM). Alternatively, one may power either one or all of the drives from a separate standard PC power supply. If you decide to use a separate PC power supply for any drive, make sure this power supply is switched on before the Amiga is switched on.

A special 40 way IDE data ribbon cable has to be bought or manufactured which will connect the HDD and CDROM to the A1200. It is best to keep the cable length less than 50 cm or so, as signal buffering is not provided for with this modificatin, to avoid data loss and/or resitance problems. The high density IDE connector on the A1200 has 44 pins (as do the the 2.5" HDD's). The connectors on the CDROM and the 3.5" HDD have 40 pins. The difference is that the last

4 pins (41–44) in the A1200 are used to power  $(+5V, 0, 0, +12V)$  the 2.5" HDD's and are not needed here (unless you decide to keep your 2.5" HDD as the master device). So the aim is to connect the first 40 pins of the connector on the motherboard to both the 3.5" HDD and CDROM making sure all corresponding pin numbers match on all devices. The cheapest way I have found to make the data cable connector was to use the existing high density connector and remove one of the plugs. Purchase a standard low density 40 pin IDE socket and solder or crimp individually the cable ends to the IDE socket pins. Then use a standard PC IDE 40 way ribbon cable to do the rest. See the figures for more information.

Finally, when all wiring is complete, set the appropriate master/slave jumpers on both the hard disk and CDROM. Power up the A1200, install AmigaOS onto the 3.5" HDD (if necessary) and install the CDROM driver software.

# **Disclaimer:**

*This hardware modification outlined above has been used for two years without any pproblems and has been installed on one other A1200 system with similar results. The author is, however, not resposible for any damage to either hardware or software as a result of attempting the above modifications to your Amiga.*

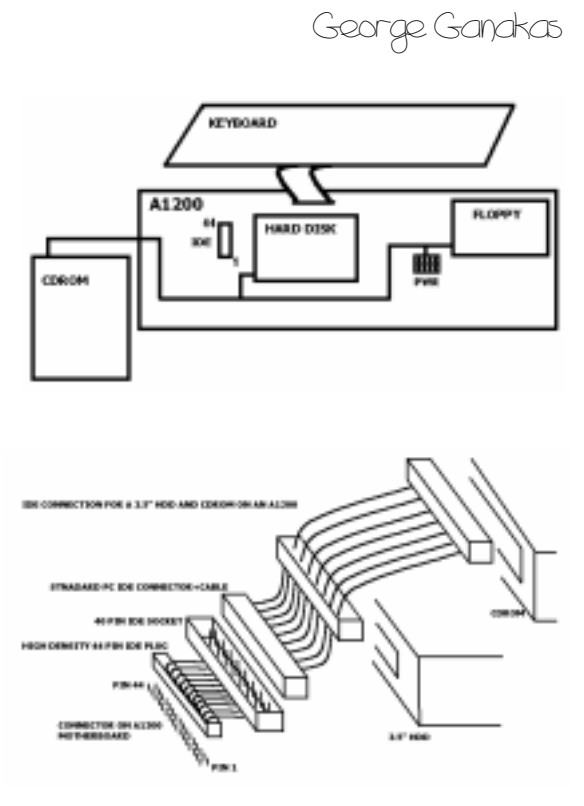

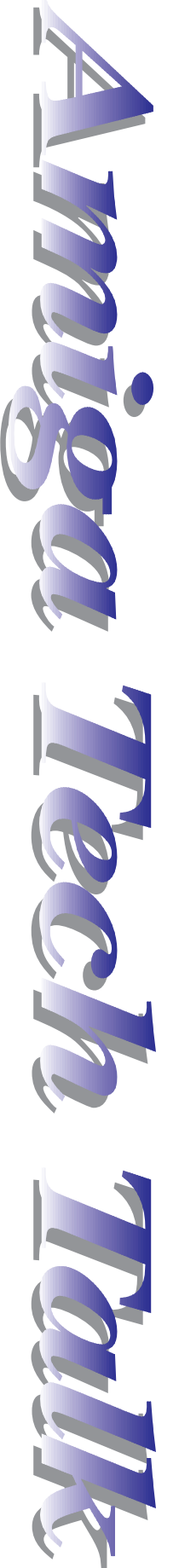

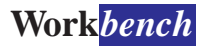

# GENETIC SPECIES: A Game To Make You Want To Play With Your Amiga!

**And You thought only the best games came out for the PC!**

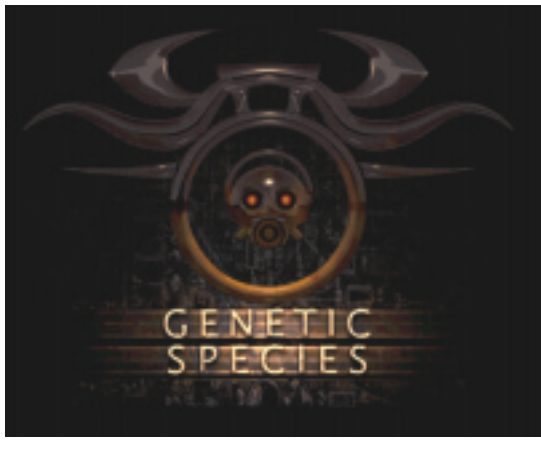

# **What is it ?**

Genetic Species is a 3D "Doom" type game with intelligence, well it is an Amiga game after all. There are specific missions to complete, a multitude of weapons to help complete those missions and of course enemies all over the place trying to stop you. (kill you actually). You play the part of a bioshifter sent to the Cantex base on the moon. It seems someone or something is trying to take over the moonbases and your job is to infiltrate the base and gather information. As a "BioShifter" you have the capability to "jump" into another body, e.g.: this big bad dude is shooting the hell out of you and you're out of options, you can "BioShift" into his body and

take control!! At some stages bioshifting is a necessity as only certain personnel have clearance for entry and/or the abilities you will need. The bad dudes have artificial intelligence which means they will get out of the way of your shots, yell for help or run for help and investigate strange noises. Good news is you can sneak around and avoid the bad dudes by being quiet and not letting them see you.

The gfx are very good with everything texture mapped at a 1x1 pixel resolution in 256 colours. The effects are fantastic with some unreal fire effects and your weapons spit flame and sound deadly. I often fire off a few rounds down a dark corridor to light it up so I can see what's down it. The gfx are run through RTGMaster for compatibility with gfx cards and AGA and the stereo sound is supplied through AHI and a custom Paula driver (Paula:DMA 8bit stereo). It's possible to run the game from the CD without installing AHI and RTGMaster by simply clicking on the "Use CD Libs" icons before starting the game. Clicking on the "Genetics" icon starts the 200 mb AGA intro animation which sets the beginning and ends with you in the Cantex Station, or alternately the "Engine" icon puts you straight in the station ready for action.

**One of the images from the opening sequence to the Genetic Species game.**

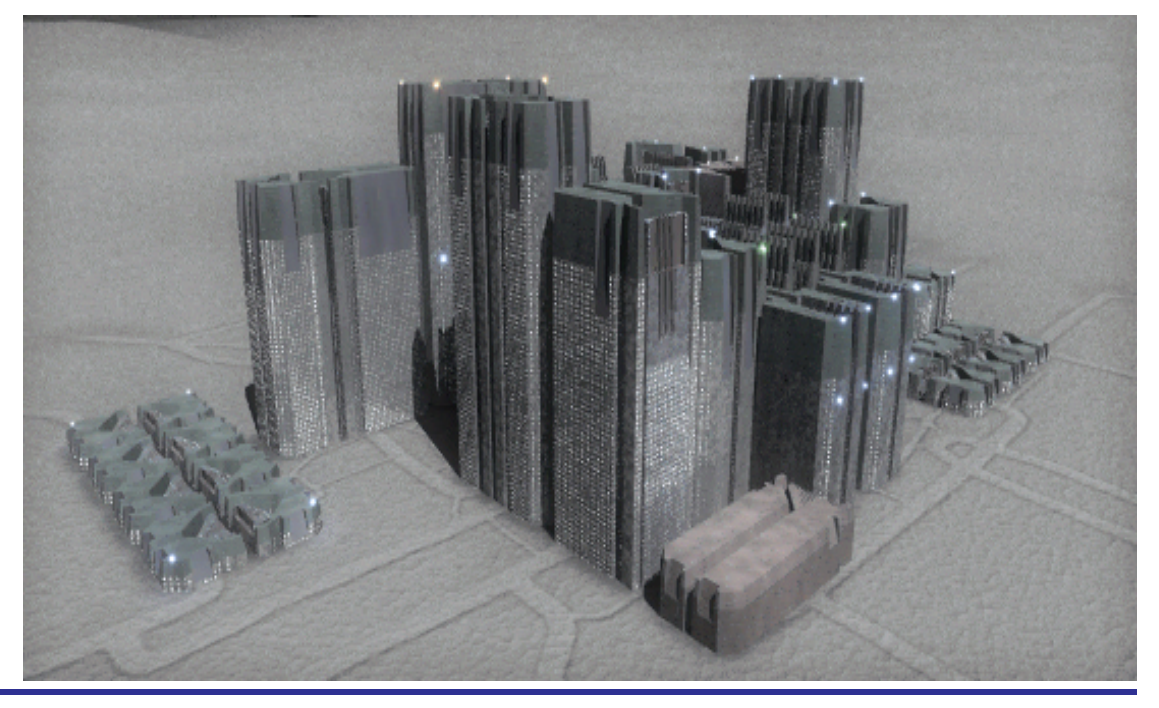

*4* **Work***bench September 1998*

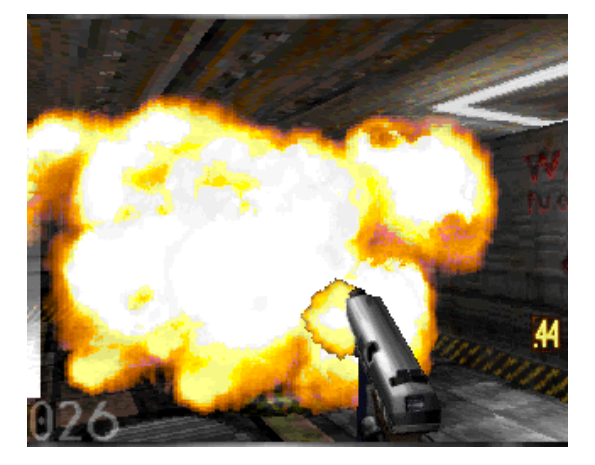

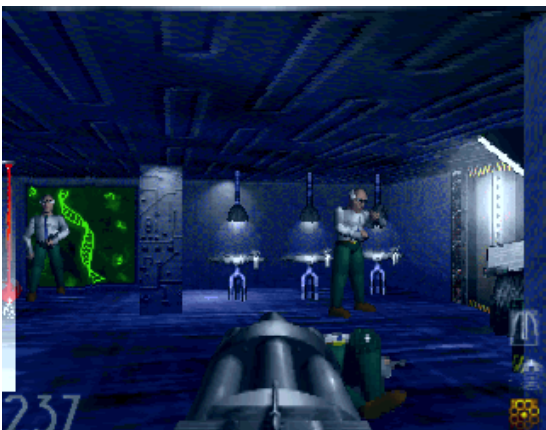

**For those of you that love to see your enemies explode into a violent fireball then Genetic Species is the game for you!**

**These screen shots show you a sample of the different environments and the different weapons at your disposal.**

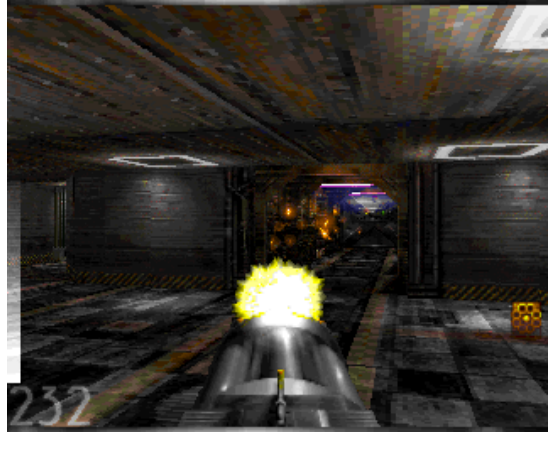

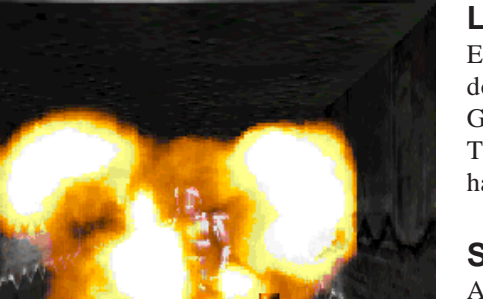

**Installation**

Pop the CD in the drive and click on the icon.

# **Usage**

Set your configuration according to the state of your machine. With an 256 by 200 sized window and multitasking turned off I have a frame rate of 12 to 16 fps. Just be sure to turn off virus checkers

# **Problems**

Sometimes causes a crash when quitting the game, mainly if is memory is fragmented.

# **Likes/Dislikes**

Explosions, you think blowing up a barrel in doom looks good, try blowing up a fuel tank in Genetic and don't be too close when it blows !! The save game is a little tricky and it's a bit of a hastle being able to carry only 3 items.

# **Sumup**

A fantastic game, very playable, great weapons and a bit of thinking is even needed.

# **Requirements**

AGA, HardDrive, 68020 CPU, 8Mb memory 2 x speed CDROM. [Will utilise if available: Faster CPU (up to 060), faster CDROM, Cybergfx & Picasso GFX cards.]

# **Tested on**

A1200 50mhz '030, 34Mb RAM 8 x CDROM

# **Where to get.**

There is a demo on aminet in three parts. I bought my copy from Vince at ComputaMagic but anyone who sells Vulcan games should have or be able to get it for you.

**Tony Mulvihill**

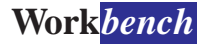

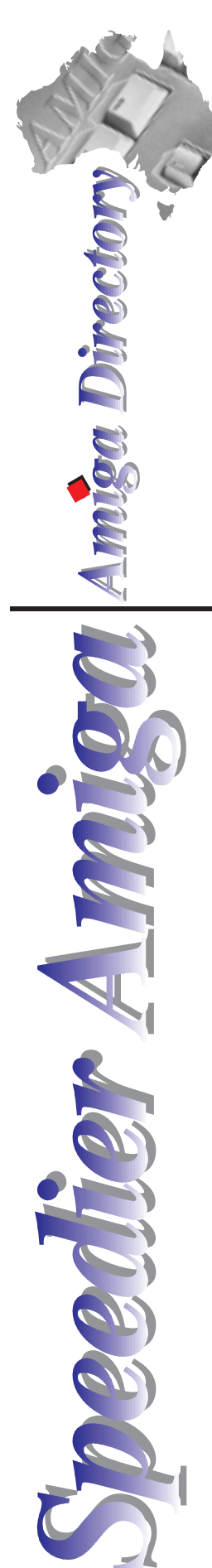

### **Victoria**

**Amiga Tech Australia** 17 Thompson Circuit, Mill Park, 3082 Phone: (03) 9436 5555 **Byte One Computers** 24 Silverton Drive, Ferntree Gully, 3156 Phone: (03) 9752 3991 or 015 316 147 **Computa Magic Pty. Ltd.** 44 Pascoe Vale Road, Moonee Ponds, 3039 Phone: (03) 9326 0133 **Megatron** 156-160 New Street, Ringwood, 3134 Phone: (03) 9870 4017 **MVB Computer Supplies Pty. Ltd.** 508 Dorset Road, Croydon, 3136 Phone: (03) 9725 6255 **Software Buyers Service** Arnie Robbins PO Box 290, Bannockburn, 3331 E-mail: arnie@ne.com.au **South Australia Amiga 'n PC Centre Pty. Ltd.** 644 South Road, Glandore, Adelaide, 5037 Phone: (08) 8293 8752 **G-Soft Computers Pty. Ltd.**

Shop 4/2 Anderson Wlk, Smithfield, 5114 Phone: (08) 8284-1266 **New South Wales & Canberra**

**Amiga Genius** 826 Hunter St, Newcastle West, 2302 Phone: (049) 623-222 **Computer Affair**

337 Penshurst Street, Willoughby, 2068 Phone: (02) 9417 5155 **Desktop Utilities**

PO BOX 3053, Manuka, 2603 Phone: (06) 239 6658

### **Exclusive Computer Systems** 34 Weston Street, Weston, 2326 Phone: (049) 361213 **MotherBoard Computers** Suite 19 9-11 Abel St, Penrith 2750 Phone: (047) 222-893 **SigmaCom** Suite 17 20-24 Gibbs Street, Miranda, 2228 Phone: (02) 9524 9848 **Software Circus** 27 Darling Street, Kensington, 2033 Phone: (02) 9313 8484 **Unitech Electronics Pty. Ltd.** 8B Tummul Place, St Andrews, 2566 Phone: (02) 9820 3555 **Vince Schubert Computers** 24 Belgrave St, Kempsey, 2440 Phone: (065) 62 1455 or 014 971399 **Commodore Amiga Centre** 96 Bentinck St, Bathurst, Phone: (063) 322 611 **Western Australia Amiga Innovations** 111 Cambridge Street, West Leederville, 6007 Phone: (08) 9388 1665 **Computer Man** 611 Beaufort Street, Mt. Lawley, 6050 Phone: (08) 9328 9062 **Queensland**

**Don Quixote Software** PO BOX 786, Toowoomba, 4350 Phone: (076) 391 578 **Image Domain** 92 Bridge St, Fortitude Valley, 4006 Phone: (07) 3216-1240 **Synapse Computers** 190 Riding Road, Hawthorne, 4171 Phone: (07) 389 9098

# **Faster Amiga Math Library Comparison**

# **Product Names**

Aminet:util/libs/FMath406.lha Aminet:util/libs/HSMathLibs\_060.lha

# **Brief Description**

Fast replacements for the original math libraries.

# **Author Information**

FastMath: Martin Berndt HSMathLibs: Matthias Henze

# **List Price**

Both are Shareware! FastMath: 30 -DM or US\$ 20 HSMathLibs: 10,-DM or US\$ 7 or UK£ 5 (Australian dollars are also accepted).

# **Special Hardware Requirements**

AMIGA with 68040 or 68060 Processor (or 6888x [only FastMath])

# **Machine used for Testing**

Amiga 1200T with Blizzard '060/50MHz AmigaDOS 3.1

# **Bugs and Incompatibilities**

The new maths routines worked without any trouble. Everything that uses them is much faster and they are good value if you have a faster processor that can utilise their optimisations.

# **Conclusions**

The new math libs from Matthias Henze are up to twice fast as those from Martin Berndt and they are only one third the price. For the cost of A\$10.00 you can significantly speed up your Amiga and be more productive!

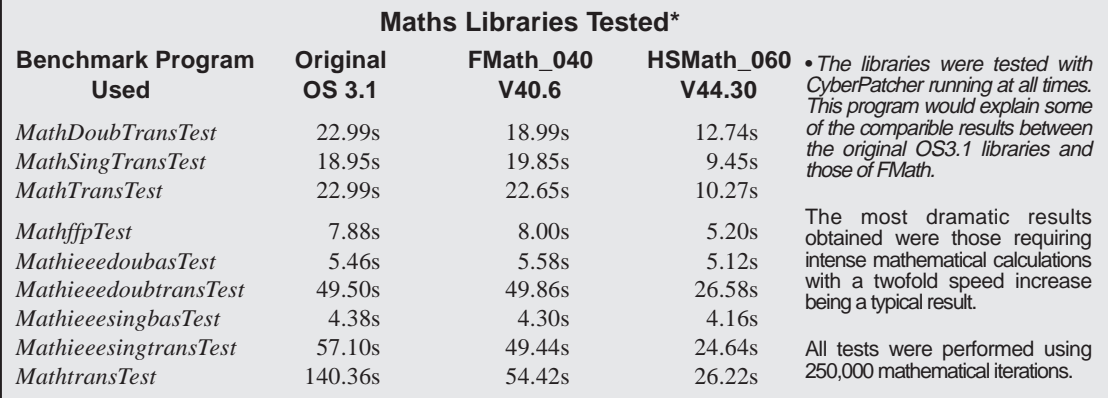

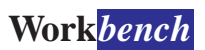

**Byte One Computers Byte One Computers**

Phone (03) 9752 3991 Mobile 015 316 147 Fax (03) 9752 3959 Email gordon@ozramp.net.au

# **PowerUP Member Specials**

# **Some of the software for which PPC support has been implemented or is planned.**

CyberstormPPC 150 060/50 \$ 1375.00 CyberstormPPC 150 No 060 \$ 1175.00 CyberstormPPC 233 060/50 \$ 1885.00 CyberstormPPC 233 No 060 \$ 1675.00<br>BlizzPPC 160 040/25 + SCSL \$ 795.00  $BiizzPPC 160 040/25 + SCSI$  \$ A1240 with FPU/MMU \$ 395.00<br>SCSI Kit for A1240 \$ 179.00 SCSI Kit for A1240  $$ 179.00$ <br>Catweasel MkII Z2  $$ 249.00$ Catweasel MkII Z2 Catweasel MkII A1200  $$$  179.00<br>Buddha Z2  $$$  145.00<br>External Scandoubler  $$$  199.00 Buddha Z<sub>2</sub> External Scandoubler  $\frac{1}{3}$  199.00<br>External Flicker Fixer  $\frac{1}{3}$  275.00 External Flicker Fixer  $$ 275.00$ <br>Hydranet Ethernet  $$ 399.00$ Hydranet Ethernet  $$399.00$ <br>68882 FPU PGA  $$79.00$ 68882 FPU PGA Blizzard SCSI IV Kit
\$219.00 CandyPPC Wildfire PPC<br>Elastic Dreams Art Effect Elastic Dreams<br>Imagine **Imagine** Easy Writer<br> **Isis PPC** Fusion PPC Lightwave PCxPPC<br>Merapi STFax P Personal Paint 7 Reflections PPC Samplitude<br>RTGMaster Library AHI RTGMaster Library<br>SuperView Tornado3D<br>Ultracony WarpViewPPC 68K Emu<br>MPEG123 PC Task  $MPEG123$ 

Fusion PPC STFax Pro<br>X-DVE Explorer 2260<br>Burnlt TurboPrint 6<br>68K Emulator

Dealer Enquires Welcome E&EO

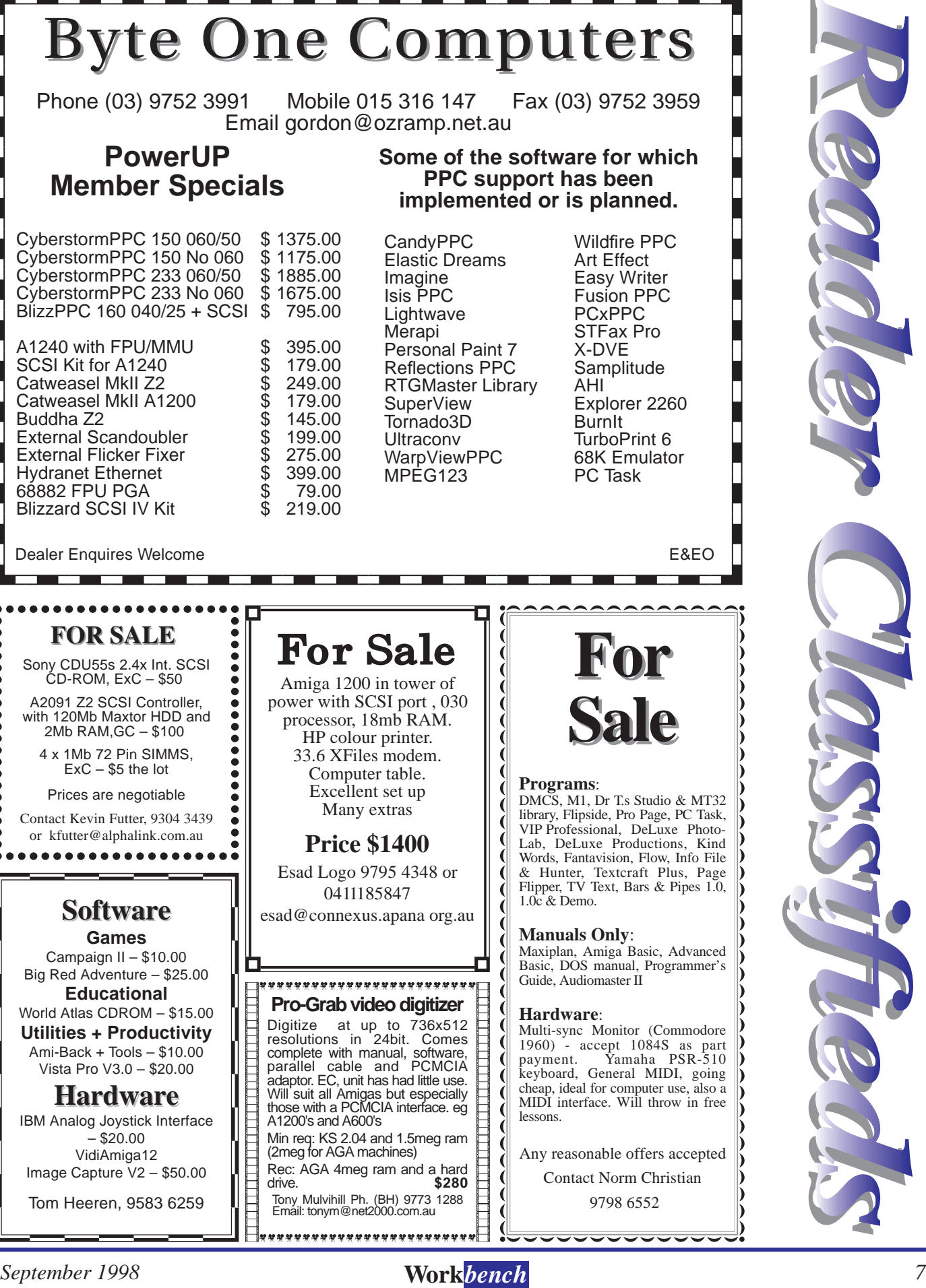

Amiga 1200 in tower of power with SCSI port , 030 processor, 18mb RAM. HP colour printer. 33.6 XFiles modem. Computer table. Excellent set up

# **Price \$1400**

Esad Logo 9795 4348 or 0411185847

# **Pro-Grab video digitizer** Digitize at up to 736x512<br>resolutions in 24bit. Comes<br>complete with manual, software,<br>parallel cable and PCMCIA<br>adaptor. EC, unit has had little use.<br>Will suit all Amigas but especially<br>those with a PCMCIA interface. eg Min req: KS 2.04 and 1.5meg ram (2meg for AGA machines) Rec: AGA 4meg ram and a hard<br>drive.<br>\$280 drive. **\$280**  Tony Mulvihill Ph. (BH) 9773 1288 Email: tonym@net2000.com.au

**For Sale**

**Programs**: DMCS, M1, Dr T.s Studio & MT32 library, Flipside, Pro Page, PC Task, VIP Professional, DeLuxe Photo-Lab, DeLuxe Productions, Kind Words, Fantavision, Flow, Info File & Hunter, Textcraft Plus, Page Flipper, TV Text, Bars & Pipes 1.0, 1.0c & Demo.

# **Manuals Only**:

Maxiplan, Amiga Basic, Advanced Basic, DOS manual, Programmer's Guide, Audiomaster II

**Hardware**: Multi-sync Monitor (Commodore 1960) - accept 1084S as part Yamaha PSR-510 keyboard, General MIDI, going cheap, ideal for computer use, also a MIDI interface. Will throw in free lessons.

Any reasonable offers accepted

Contact Norm Christian 9798 6552

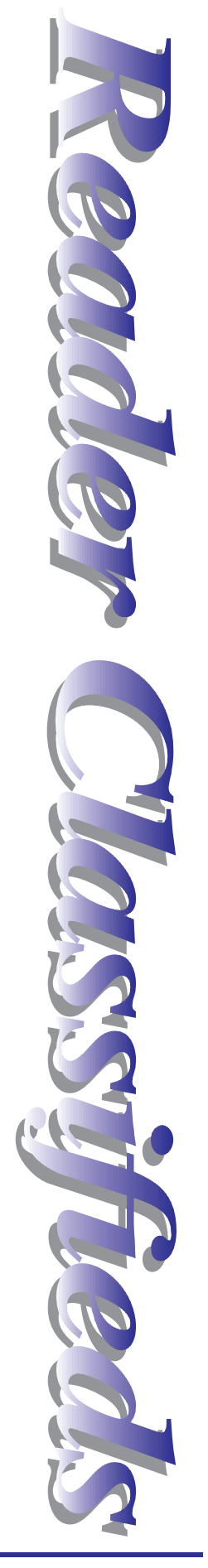

Tom Heeren, 9583 6259

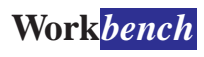

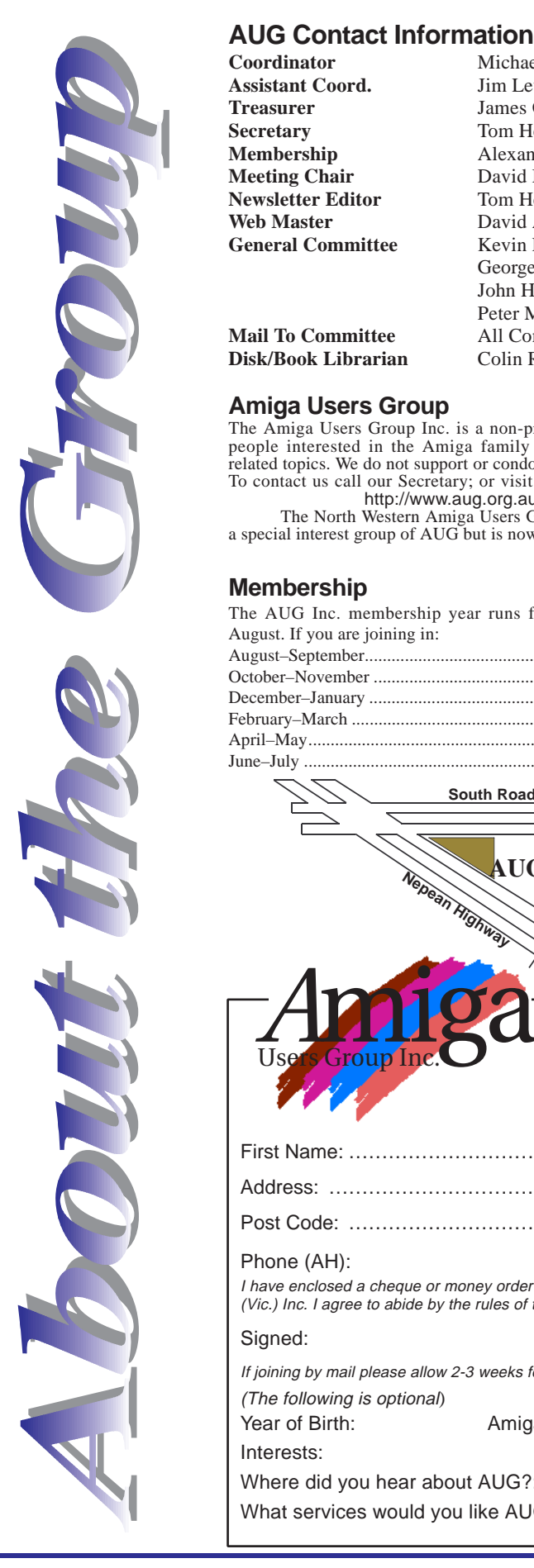

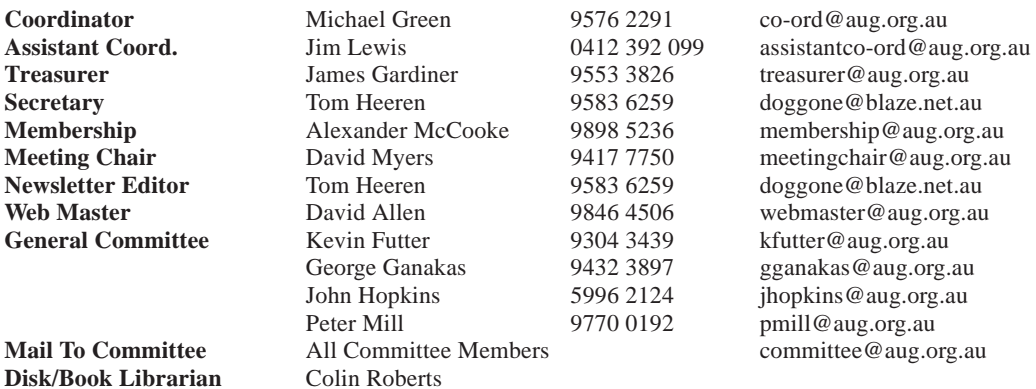

# doggone@blaze.net.au kfutter@aug.org.au gganakas@aug.org.au jhopkins@aug.org.au pmill@aug.org.au

# **Amiga Users Group**

The Amiga Users Group Inc. is a non-profit association of people interested in the Amiga family of computers and related topics. We do not support or condone software piracy. To contact us call our Secretary; or visit our home page at: http://www.aug.org.au

The North Western Amiga Users Group was formerly a special interest group of AUG but is now a seperate entity.

# **Membership**

The AUG Inc. membership year runs from September to August. If you are joining in:

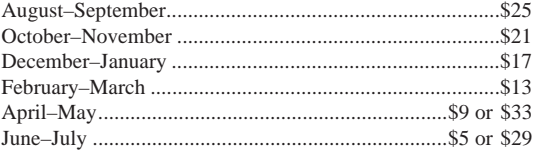

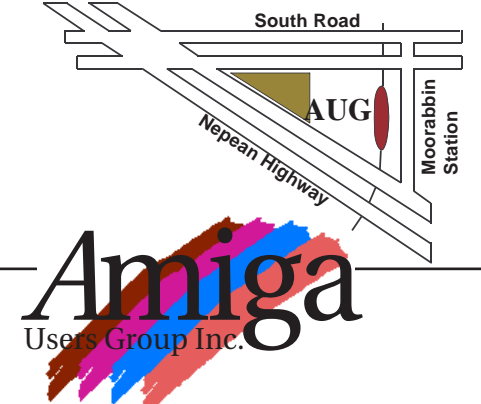

# **Disk and Book Library**

AUG has a collection of Amiga books and magazines. Members can borrow for a period of one month. The library is available at most meetings. Programs from the public domain library are available at many meetings.

# **World Wide Web Access**

Chris Quonoey can provide a very competitive Internet connection to all AUG members at reduced rates from BlazeNet. Connection costs are as low as \$0.95/hr. There are no joining or monthly fees and your access time is paid for in advance. For details contact Chris (0418 377 975).

# **The Dead Letter Department**

The AUG's new BBS run by Craig Hutchison has access to all the latest AmiNet files as well as other goodies. Registration is free to all members. Phone: (03) 9571 7194

# **Meetings**

The Amiga Users Group meets at the Moorabbin Arts Centre Complex, 979 Nepean Hwy, Moorabbin (see map) on the 3rd Sunday of each month at 2:00pm. There is ample parking at the rear of the complex off South Road. Meetings are held in the "Sun Room" or on the 2nd floor (up the stairs then turn left). Ask at reception if you get lost. Cost: \$2.00 members; \$4.00 non-members. This is to cover rental costs.

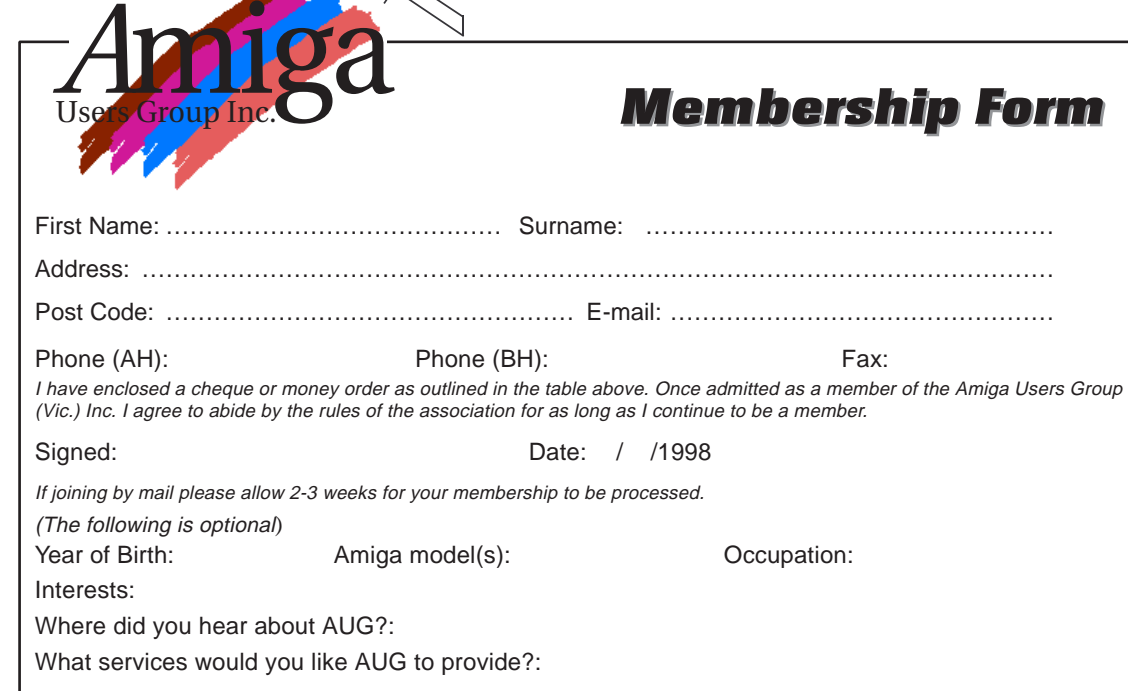